# Sentinel® LDK

**Migration Guide** Hardlock to Sentinel LDK

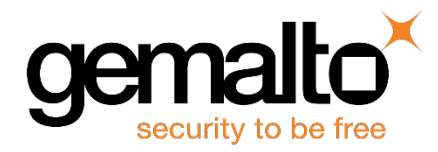

All information herein is either public information or is the property of and owned solely by Gemalto NV. and/or its subsidiaries who shall have and keep the sole right to file patent applications or any other kind of intellectual property protection in connection with such information.

Nothing herein shall be construed as implying or granting to you any rights, by license, grant or otherwise, under any intellectual and/or industrial property rights of or concerning any of Gemalto's information.

This document can be used for informational, non-commercial, internal and personal use only provided that:

- The copyright notice below, the confidentiality and proprietary legend and this full warning notice appear in all copies.
- This document shall not be posted on any network computer or broadcast in any media and no modification of any part of this document shall be made.

Use for any other purpose is expressly prohibited and may result in severe civil and criminal liabilities.

The information contained in this document is provided "AS IS" without any warranty of any kind. Unless otherwise expressly agreed in writing, Gemalto makes no warranty as to the value or accuracy of information contained herein.

The document could include technical inaccuracies or typographical errors. Changes are periodically added to the information herein. Furthermore, Gemalto reserves the right to make any change or improvement in the specifications data, information, and the like described herein, at any time.

Gemalto hereby disclaims all warranties and conditions with regard to the information contained herein, including all implied warranties of merchantability, fitness for a particular purpose, title and non-infringement. In no event shall Gemalto be liable, whether in contract, tort or otherwise, for any indirect, special or consequential damages or any damages whatsoever including but not limited to damages resulting from loss of use, data, profits, revenues, or customers, arising out of or in connection with the use or performance of information contained in this document.

Gemalto does not and shall not warrant that this product will be resistant to all possible attacks and shall not incur, and disclaims, any liability in this respect. Even if each product is compliant with current security standards in force on the date of their design, security mechanisms' resistance necessarily evolves according to the state of the art in security and notably under the emergence of new attacks. Under no circumstances, shall Gemalto be held liable for any third party actions and in particular in case of any successful attack against systems or equipment incorporating Gemalto products. Gemalto disclaims any liability with respect to security for direct, indirect, incidental or consequential damages that result from any use of its products. It is further stressed that independent testing and verification by the person using the product is particularly encouraged, especially in any application in which defective, incorrect or insecure functioning could result in damage to persons or property, denial of service or loss of privacy.

© Gemalto 2018. All rights reserved. Gemalto, the Gemalto logo, are trademarks and service marks of Gemalto and are registered in certain countries.

**Product Version:** 7.8 and later **Document Part Number:** 000-000000-001, Rev. A **Document Build:** 1803-1 **Release Date:** April 2018

# **Contents**

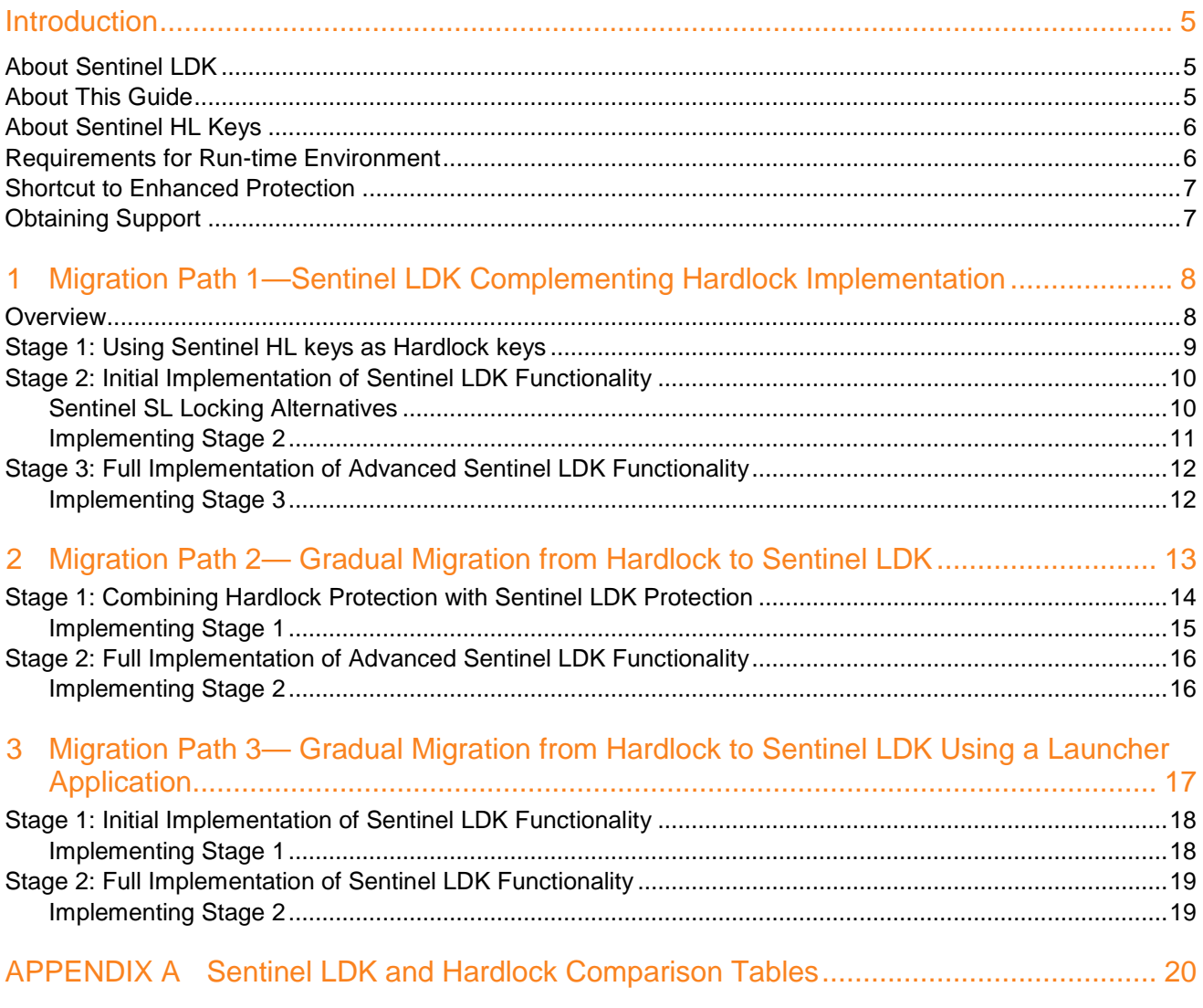

# **Introduction**

# <span id="page-4-1"></span><span id="page-4-0"></span>**About Sentinel LDK**

Sentinel<sup>®</sup> LDK is a Software Digital Rights Management (DRM) solution that delivers strong copy protection, protection for Intellectual Property, and secure and flexible licensing. Sentinel LDK is an all-in-one solution that enables you to choose a hardware-based or software-based protection key, based on business considerations. Sentinel LDK software engineering and business processes are completely separate to ensure:

- Effective and efficient product development
- Quick time to market
- Immediate addressing of customer and market needs
- Comprehensive support throughout a software product's protection and licensing life cycle

The level of protection for your software is determined by the locking type you choose—hardware-based or software-based. Sentinel LDK hardware-based protection, which utilizes Sentinel HL keys, provides the safest and strongest level of protection. Sentinel LDK software-based protection, which utilizes Sentinel SL keys and software activation, provides electronic software and license distribution. Both keys are supported by the same set of tools and APIs, and the transition between them is transparent.

## <span id="page-4-2"></span>**About This Guide**

This guide is intended for Hardlock users who wish to continue using a hardware-based protection solution, but who want to migrate to the improved Sentinel HL key protection and advanced licensing options provided by Sentinel LDK.

Note: If you want to implement Sentinel LDK software-based protection, refer to the Sentinel LDK Software Protection and Licensing Guide.

The guide assumes that the reader has a good understanding of both the Hardlock and the Sentinel LDK systems. It provides the following:

- An overview and guidelines for a two-stage migration path from Hardlock to Sentinel LDK, starting with an install base consisting only of Hardlock keys
- Procedures relating to the migration that are not documented in either the Hardlock documentation, or the *Sentinel LDK Software Protection and Licensing Guide*, and Help documentation
- Tables that list the tools and functionalities of Hardlock and their counterparts in Sentinel LDK

For detailed information and procedures relating to Sentinel LDK, refer to the, *Sentinel LDK Installation Guide*, *Sentinel LDK Software Protection and Licensing Guide* or to the relevant Sentinel LDK Help documentation.

For detailed information and procedures relating to Hardlock, refer to the relevant Hardlock documentation.

# <span id="page-5-0"></span>**About Sentinel HL Keys**

The following types of Sentinel HL keys are available, replacing the HASP HL keys that were provided until now:

• Sentinel HL (Driverless configuration) keys

These keys make use of HID drivers (included in the Windows operating system) instead of Sentinel drivers. When used as standalone keys, these keys can be used without installing the Run-time Environment. (Network keys require the Run-time Environment.) However, these keys are not backward-compatible with applications protected with Sentinel LDK 6.1 or earlier, Sentinel HASP, HASP HL 1.x, or HASP4. To use these keys, your protected application must include the Licensing API libraries from Sentinel LDK v.7.1 or later, and you must be working with the backend from Sentinel LDK v.7.1 or later.

• Sentinel HL (HASP configuration) keys

These keys are fully compatible with existing HASP HL keys and with older generations of HASP keys (and with Hardlock/HASP4 keys). These keys can work with your existing API libraries and Run-time Environment, and you can work with your current backend environment. These keys can be upgraded at the customer site to Sentinel HL (Driverless configuration) keys and can thus provide all the benefits provided by the Driverlessconfiguration keys.

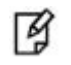

Occurrences of the term **Sentinel HL key** in this guide generally refer to the Sentinel HL (Driverless configuration) key.

## <span id="page-5-1"></span>**Requirements for Run-time Environment**

You are required to install the Sentinel LDK Run-time Environment on at least some of your machines for the following types of Sentinel protection keys:

- Sentinel SL-AdminMode keys (the type of Sentinel SL key recommended for one of the migration paths in this book).
- Sentinel HL (HASP configuration) standalone keys. The Run-time Environment is required on the computer where the protected application is executed and the key is attached.
- Sentinel HL network keys.

This includes the following keys:

- Sentinel HL Net and NetTime (HASP configuration) keys
- Sentinel HL Net and NetTime (Driverless configuration) keys
- Any Sentinel HL (Driverless configuration) key (other than Basic) with a concurrency license

The Sentinel HL network key is connected to any computer in the network.

The Run-time Environment is required on the computer where the network key is attached. The protected application can execute on different computers in the network.

The standalone Sentinel HL (Driverless configuration) keys do not require the Run-time Environment.

For more information, see "Protection Keys That Require Sentinel LDK Run-time Environment" in the *Sentinel LDK Software Protection and Licensing Guide*.

# <span id="page-6-0"></span>**Shortcut to Enhanced Protection**

Sentinel SL "Unlocked Product" is a mechanism by which the protection applied to an application can be significantly enhanced without affecting the current protection and licensing process.

You use Sentinel LDK Envelope to apply a sophisticated protection wrapper over any existing Hardlock protection and licensing scheme. This wrapper protects your application against reverse engineering and theft of intellectual property.

You can apply this protection immediately as a short-term or long-term solution while you develop your process to migrate to Sentinel HL keys. For maximum security, Gemalto recommends that you obtain a batch code for this purpose that is different from the batch code that you will use for your Sentinel HL keys.

For more information regarding Unlocked Products, see the *Sentinel LDK Software Protection and Licensing Guide*. For pricing information for Unlocked Products, contact your Gemalto sales representative.

## <span id="page-6-1"></span>**Obtaining Support**

You can contact us using any of the following options:

**Business Contacts** - To find the nearest office or distributor, use the following URL: <https://sentinel.gemalto.com/contact-us-sm/>

### **Technical Support**

To obtain assistance in using Gemalto products, feel free to contact our Technical Support team:

- Customer Support Portal (preferred):
	- o <https://supportportal.gemalto.com/csm?id=sentinel>
- Phone:
	- o AMER: 800-545-6608 (US toll free), International: +1-410-931-7520
	- o EMEA/APAC:<https://supportportal.gemalto.com/csm?id=sentinel>
		- $\Rightarrow$  Click "Contact us"
- E-mail (only if you cannot submit the technical issue via the portal)
	- o [technical.support@gemalto.com](mailto:technical.support@gemalto.com)

**Downloads** – To download installers and other updated components using this URL: <http://sentinel.gemalto.com/technical-support-sm/>

# <span id="page-7-0"></span>**1 Migration Path 1—Sentinel LDK Complementing Hardlock Implementation**

## <span id="page-7-1"></span>**Overview**

This three-stage migration path enables you to improve your security in a very short time by protecting your applications with Sentinel LDK Envelope, and locking the application to a software-based Sentinel SL key. Two alternative methods to accomplish this locking are described in this section.

Stage 2 presents an opportunity for you to enhance your existing Hardlock protection. While maintaining your trusted current protection, you have only to add Sentinel LDK as a complementary system. With this gradual change from Hardlock to Sentinel LDK, the entire installation base is not forced to change all at once. While your customers adjust to Sentinel LDK protection, you can easily transition to Stage 3, which offers a much higher level of security and provides more portability. Stage 3 is ideal for new customers or when distributing new versions of your software.

The time that you wait before moving from one stage to the next is entirely at your discretion. You can even skip Stage 2 and proceed directly to Stage 3.

The following table summarizes the stages for Migration Path 1.

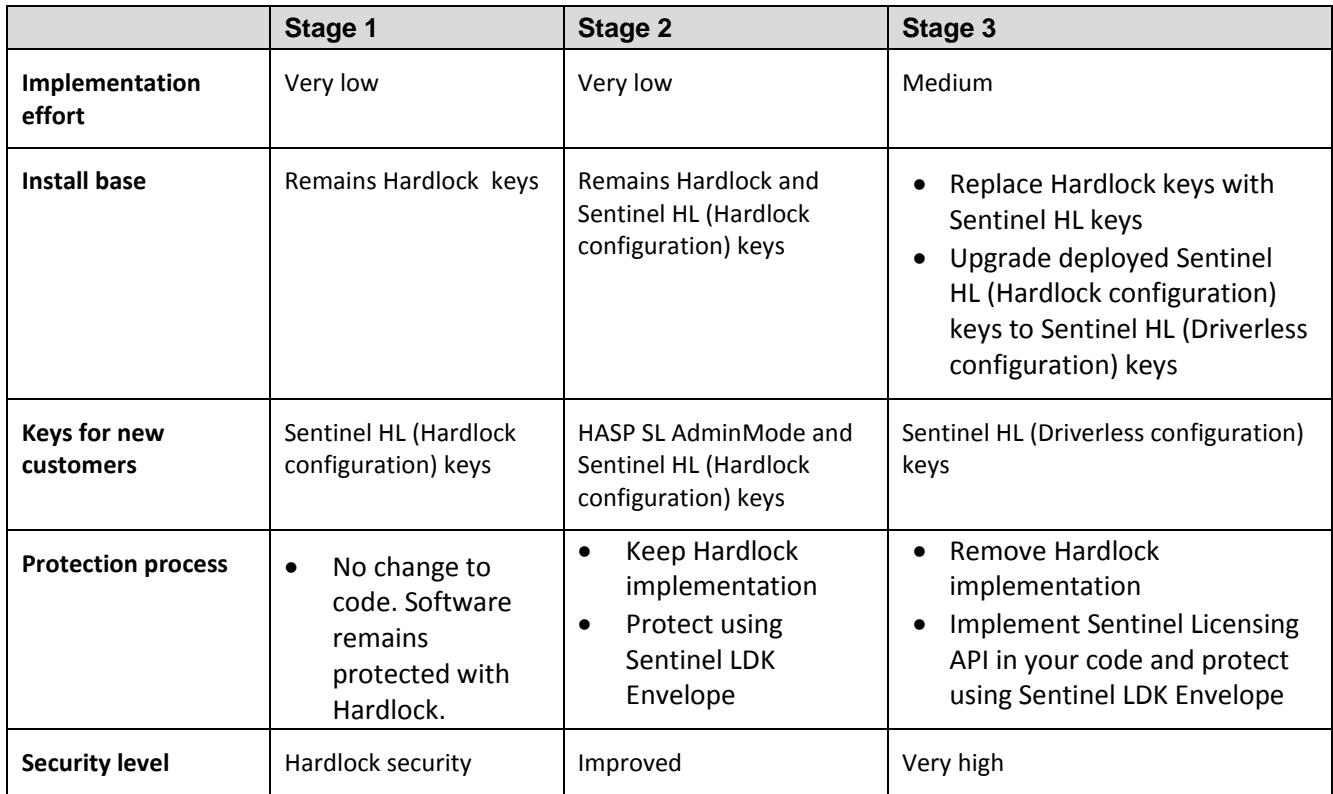

#### Migration Path 1—Sentinel LDK Complementing Hardlock Implementation

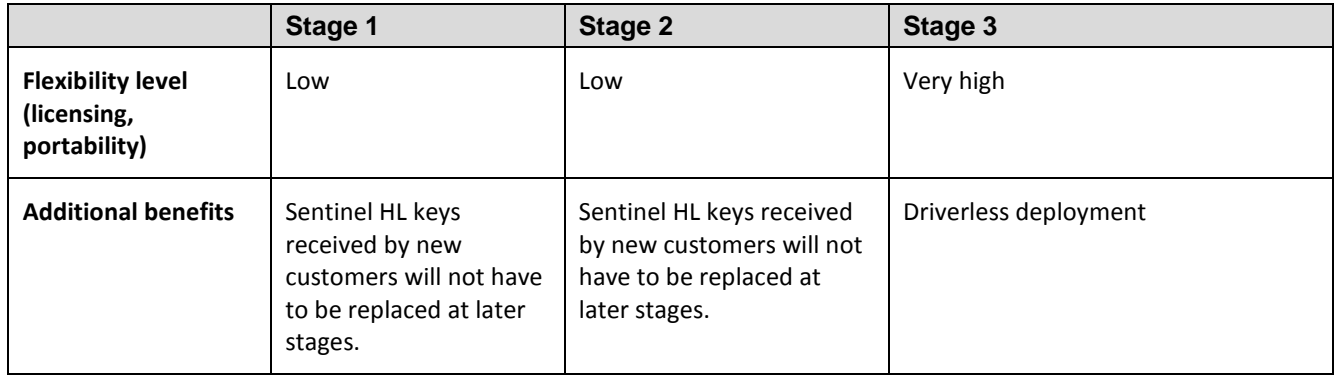

# <span id="page-8-0"></span>**Stage 1: Using Sentinel HL keys as Hardlock keys**

Sentinel HL (Hardlock configuration) keys are fully compatible with Hardlock keys, so that your software can work with either key. At this initial stage, it is not necessary to make any changes to your software or drivers. This enables you to start to ship Sentinel HL (Hardlock configuration) keys to your customers and gradually replace your install base of Hardlock keys with Sentinel HL (Hardlock configuration) keys at your convenience.

When you decide to move to Stage 3 of the migration process and protect your software with Sentinel LDK, all the deployed Sentinel HL (Hardlock configuration) keys can easily be upgraded to Sentinel HL (Driverless configuration) keys.

Proceed as follows:

- 1. Leave your install base with the Hardlock keys that they are currently using.
- 2. Start distributing Sentinel HL (Hardlock configuration) keys with new purchases. At this stage you do not need to make any changes to your software, which remains protected by Hardlock security.

# <span id="page-9-0"></span>**Stage 2: Initial Implementation of Sentinel LDK Functionality**

Stage 2 enables you to easily implement basic functionality of the Sentinel LDK system, while retaining Hardlock keys and Sentinel HL (Hardlock configuration) keys as your installation base. By supplying your customers with a Sentinel SL key with their Sentinel HL (Hardlock configuration) key, they gain increased security and licensing capabilities.

## <span id="page-9-1"></span>**Sentinel SL Locking Alternatives**

In this stage, you enhance the security of your application by protecting it with Sentinel LDK Envelope and licensing the application with a software-based Sentinel SL key.

Two methods are available to license the application, and each method provides different benefits:

**Locked Product** 

With this method, you lock the protected application to a Sentinel SL key that requires activation on each end user's computer. The activation process can be performed manually (using software utilities), or automatically via the Sentinel Licensing API and Sentinel EMS Web Services.

The manual approach deploys quickly since no additional code must be written. However, it may be less convenient when dealing with larger installation bases. In such cases, it may be preferable to choose automatic activation, which will require integration of the APIs.

The end result is that the protected application is a *Locked Product*; that is, the application is locked to a specific Sentinel SL key that, in turn, is locked to a specific machine.

This method is especially appropriate if your ultimate goal is to migrate to Sentinel SL protection.

• Unlocked Product

With this method, you lock the protected application to an unlocked Sentinel SL key that does not require activation.

The end result is that the protected application is an *Unlocked Product*; that is, the application is protected against disassembly by Sentinel LDK Envelope. However, licensing continues to be provided only by Hardlock.

This method is much simpler to implement than the Locked Product method; this method is especially appropriate if your ultimate goal is to migrate to Sentinel HL protection.

You may have already implemented this method for your application. For more information, see ["Shortcut to](#page-6-0)  [Enhanced Protection"](#page-6-0) on page [7.](#page-6-0)

During this stage of the migration procedure, you choose which of the Sentinel SL locking alternatives you want to implement.

### <span id="page-10-0"></span>**Implementing Stage 2**

The following procedure details the steps required to implement Stage 2 of the Hardlock-to-Sentinel HL migration process. Where relevant, you are pointed to additional information in the *Sentinel LDK Software Protection and Licensing Guide*.

#### **To implement Sentinel LDK functionality:**

1. If you have not already done so, install Sentinel Vendor Suite and Sentinel EMS, and introduce your Sentinel Vendor keys.

(For more information, see the *Sentinel LDK Installation Guide*.)

- 2. Using Sentinel EMS, create the following:
	- a. A Feature that represents the protected application
	- b. A Base Product containing the Feature you created, with licensing terms stating that the license is perpetual.
	- c. A Sentinel LDK Run-time Environment (RTE) Installer
- 3. Integrate the Sentinel LDK RTE Installer into your application.

(See *Sentinel LDK Software Protection and Licensing Guide*, chapter "Distributing Sentinel LDK with Your Software.")

- 4. Protect your program using the Hardlock API, but do not implement Espresso Shell protection.
- 5. Use Sentinel LDK Envelope to protect your program.
- 6. Distribute a Sentinel HL (Hardlock configuration) key with each copy of your software.
- 7. Use one of the methods that follow to implement SL Locking. (For more information, see ["Sentinel SL Locking](#page-9-1)  [Alternatives"](#page-9-1) on page [10.\)](#page-9-1)

#### **Locked Product method:**

- a. In Sentinel EMS, create and execute a Product Key-based entitlement for each customer. Sentinel EMS generates an email notification to each customer.
- b. The customer clicks the link provided in the email notification to access the Customer Portal and activate their license for the protected application.

**Note:** Steps **a** and **b** can be performed using the Sentinel Activation API.

#### **Unlocked Product method:**

- a. In the Sentinel EMS Catalog, create an Unlocked (Perpetual) Product for your protected application.
- b. In Sentinel EMS, create a bundle that contains the Unlocked Product, and then create an RTE Installer that contains the bundle.
- c. Include the RTE Installer in your application installation procedure. The Unlocked Product is installed together with the protected application.

# <span id="page-11-0"></span>**Stage 3: Full Implementation of Advanced Sentinel LDK Functionality**

Stage 3 enables you to fully implement the advanced functionalities of the Sentinel LDK system, thus gaining the benefit of its increased security and licensing capabilities. After you implement full Sentinel LDK protection, all customers using this version of your software must use Sentinel HL (Driverless configuration) keys.

## <span id="page-11-1"></span>**Implementing Stage 3**

The following procedure details the steps required to implement Stage 3 of the Sentinel Hardlock-to-Sentinel LDK migration process. Where relevant, you are pointed to additional information in the *Sentinel LDK Software Protection and Licensing Guide*.

### **To implement advanced Sentinel LDK functionality:**

- 1. If you have not already implemented Stage 2, perform steps 1–3 of Stage 2 in order to complete the following:
	- a. Install Sentinel Vendor Suite and Sentinel EMS, and introduce your Sentinel Vendor keys. As part of the Sentinel Vendor key introduction process, Sentinel LDK generates customized Sentinel Licensing API libraries for your Vendor Code.

(For more information, see the *Sentinel LDK Installation Guide*.)

- b. Link the Sentinel Licensing API library to the application that is to be protected.
- 2. For customers who will receive a Sentinel HL network key: Prepare a Sentinel LDK RTE Installer. Your customers must install the Run-time Environment on the computer where they connect the Sentinel HL network key.

(See *Sentinel LDK Software Protection and Licensing Guide*, chapter "Distributing Sentinel LDK with your Software".)

3. Replace all calls to Hardlock in the code with calls to Sentinel HL keys. For a list of Hardlock functions and their Sentinel LDK equivalents, see [Table 4: Comparison of Hardlock API](#page-22-0)  [and Sentinel Licensing API Functions](#page-22-0) on page [24.](#page-22-1)

(For information on Licensing API functions, see the online help for Sentinel Licensing API.)

4. Protect your software using Sentinel LDK Envelope.

(See Sentinel LDK Software Protection and Licensing Guide, chapter "Sentinel LDK Envelope Protection.")

5. Generate a Sentinel LDK Hardlock-to-Driverless Upgrade Tool. This tool will upgrade Sentinel HL (Hardlock configuration) keys at the customer site to Sentinel HL (Driverless configuration) keys. For more information, see the readme file in your Sentinel LDK installation, in the directory:

#### **%ProgramFiles(x86)%\ Gemalto Sentinel\Sentinel LDK\Vendor Tools\Utilities \Sentinel HL Hardlock to Driverless Upgrade Tool\**

(For x86 machines: **%ProgramFiles%\...)**

6. Follow the instructions in the *Sentinel LDK Software Protection and Licensing Guide* to distribute your software.

(See *Sentinel LDK Software Protection and Licensing Guide*, chapter "Distributing Sentinel LDK with Your Software.")

7. Ensure that all customers who receive the Sentinel LDK-protected software also receive Sentinel HL (Driverless configuration) keys.

# <span id="page-12-0"></span>**2 Migration Path 2— Gradual Migration from Hardlock to Sentinel LDK**

This two-stage migration path enables you to improve your security and expand your licensing options by gradually implementing Sentinel LDK capabilities. The time that you wait before moving from one stage to the next is entirely at your discretion. You can also proceed directly to Stage 2.

The following table summarizes the two-stage migration path.

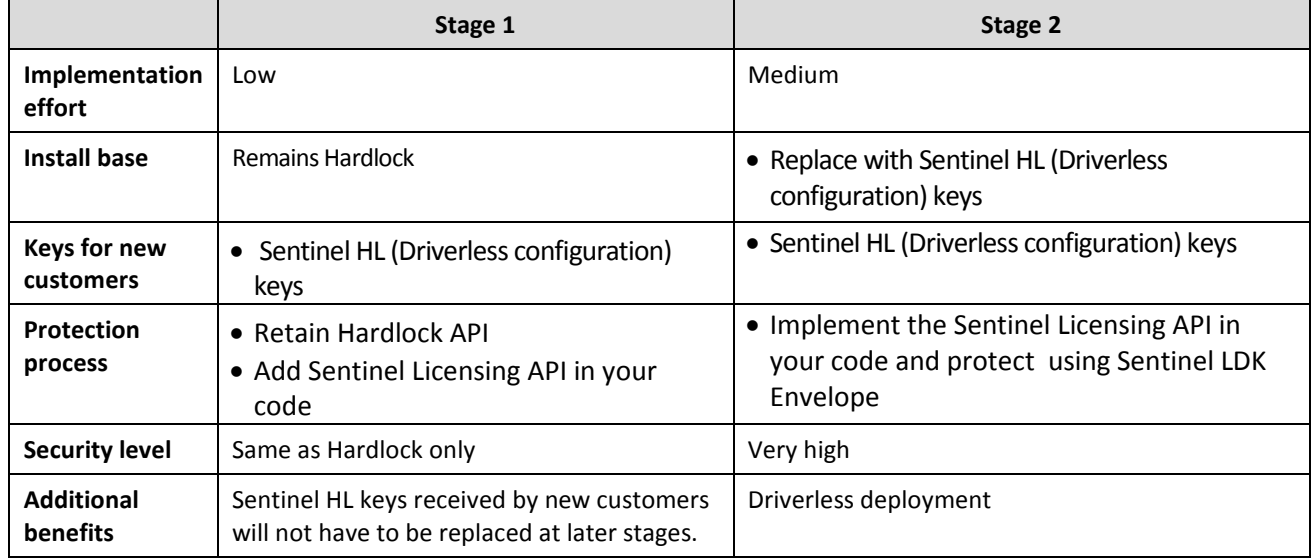

# <span id="page-13-0"></span>**Stage 1: Combining Hardlock Protection with Sentinel LDK Protection**

Stage 1 enables you to phase out your install base of Hardlock keys over a period of time, without necessitating immediate recall and replacement of the Hardlock keys. To achieve this, you create a version of your software that is able to identify both Hardlock and Sentinel HL keys. This could be a new version of your software, or the current version, with the ability to work with a Sentinel HL key. You can then start distributing Sentinel HL keys to all new customers, while existing users continue to use the Hardlock keys.

When the software runs, it tries to log into a Sentinel HL key. If a Sentinel HL key is found, Sentinel LDK protection is implemented. If no Sentinel HL key is found, the software then tries to log into a Hardlock key. If a Hardlock key is found, Hardlock protection is implemented.

In order to maximize security and implement the higher level of protection provided by Sentinel LDK concurrently with Hardlock protection of your software, you can protect selected files or modules with Sentinel LDK. Sentinel LDK-protected items will have greater security than those only protected by Hardlock. The Sentinel LDK-protected items can only be activated with a Sentinel HL key. In this case, if a Hardlock key is used, the modules protected with Hardlock will function, but modules protected with Sentinel LDK will not run.

The following flowchart shows the sequential flow when the protected software executes in Stage 1:

<span id="page-13-1"></span>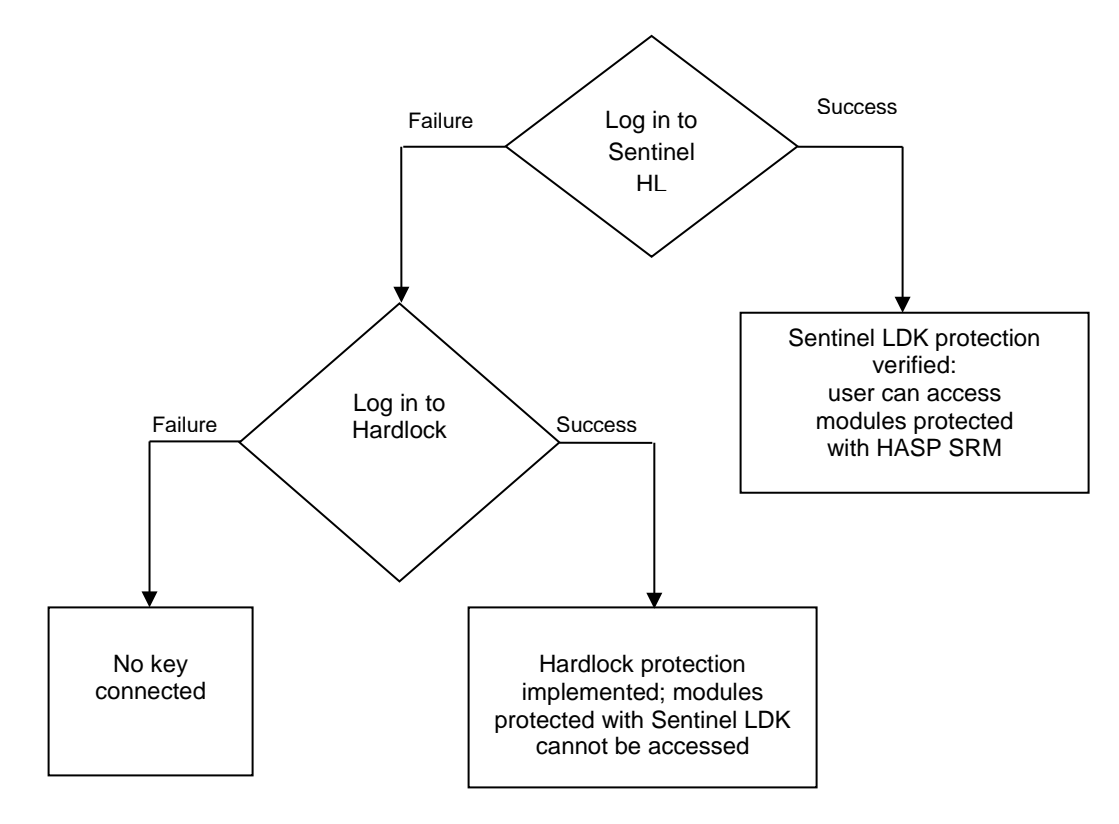

### <span id="page-14-0"></span>**Implementing Stage 1**

The following procedure details the steps you take in order to implement Stage 1 of the Hardlock-to-Sentinel LDK migration process. Where relevant, you are pointed to additional information in the Sentinel LDK documentation.

<span id="page-14-1"></span>1. If you have not already done so, install Sentinel Vendor Suite and Sentinel EMS, and introduce your Sentinel Vendor keys. As part of the Vendor key introduction process, Sentinel LDK generates customized Sentinel Licensing API libraries for your Vendor Code.

(See the *Sentinel LDK Installation Guide*.)

2. Integrate the Sentinel LDK Run-time Environment as part of your application setup.

(See Sentinel LDK Software Protection and Licensing Guide, chapter Distributing Sentinel LDK with Your Software.)

- <span id="page-14-2"></span>3. Link the customized Sentinel Run-time API libraries to the protected files as follows:
	- If you link to your customized Sentinel Licensing API . lib files, remove the existing link to the Hardlock library files. The Sentinel Licensing API . 1 ib files contain both Sentinel LDK and Hardlock functionalities.
	- The legacy Hardlock API files are not required for static linkage (LIB). However, for dynamic linkage, the legacy Hardlock DLL files are still required. (The DLL of the Licensing API in Sentinel LDK v.7.1 does *not* contain backwards compatibility to Hardlock functions.)
	- If you link to your customized Sentinel Licensing API .dll files, do **not** remove the link to the Hardlock library files.
	- Include your customized Sentinel Licensing API header files in your project. Do **not** remove included Hardlock headers.

(See Sentinel LDK Software Protection and Licensing Guide, chapter Sentinel Licensing API Protection.)

- 4. To enable your software to work with Hardlock or Sentinel LDK protection, implement the decision tree on page [14](#page-13-1) of this document, as follows:
	- a. Use the Sentinel Licensing API to log in to a key. If the login is successful, Sentinel LDK protection is invoked.

(See Sentinel LDK Software Protection and Licensing Guide, chapter Sentinel Licensing API Protection.)

- b. If the login to Sentinel LDK fails, log in using Hardlock functionality. If the Hardlock login is successful, Hardlock protection is invoked.
- c. If the login to Hardlock fails, the behavior of the application when no key is connected is invoked.

**Note:** You can optionally enhance the security of selected items in your software by protecting them with Sentinel LDK. You can protect individual files using Sentinel LDK Envelope or Sentinel Licensing API. You can protect code snippets and other data using the Sentinel Licensing API. These protected items are only accessible when a Sentinel HL key is connected.

**Important:** For binaries that implement licensing APIs for Hardlock and Sentinel HL keys, do not use Envelope protection, as this type of protection loads first, and only works with Sentinel HL keys.

- 5. Supply all new customers with Sentinel HL (Driverless configuration) keys. Only customers with Sentinel HL keys can access modules protected with Sentinel LDK.
- 6. Gradually replace your install base of Hardlock keys with Sentinel HL keys, at your convenience.

## <span id="page-15-0"></span>**Stage 2: Full Implementation of Advanced Sentinel LDK Functionality**

This stage enables you to fully implement the advanced functionalities of the Sentinel LDK system, and gain the benefit of its increased security and licensing capabilities. After you implement full Sentinel LDK protection, all customers using this version of your software must use Sentinel HL keys.

The following procedure details the steps you take in order to implement Stage 2 of the Hardlock-to-Sentinel LDK migration process. Where relevant, you are pointed to additional information in the Sentinel LDK documentation.

## <span id="page-15-1"></span>**Implementing Stage 2**

Fully implement the advanced Sentinel Licensing API by integrating Sentinel LDK functionalities into your code.

- 1. If you have not carried out Stage 1, implement steps [1-](#page-14-1)[3](#page-14-2) of Stage 1 in order to complete the following:
	- a. Install Sentinel Vendor Suite and Sentinel EMS, and introduce your Vendor keys.
	- b. Link the Sentinel Licensing API library to the protected files.
- 2. For customers who will receive a Sentinel HL network key: Prepare a Sentinel LDK RTE Installer. Your customers must install the Run-time Environment on the computer where they connect the Sentinel HL network key.

(See *Sentinel LDK Software Protection and Licensing Guide*, chapter "Distributing Sentinel LDK with your Software".)

- 3. Replace all calls in the code to Hardlock with calls to Sentinel LDK. Refer to [Table 4: Comparison of Hardlock](#page-22-0)  [API and Sentinel Licensing API Functions](#page-22-0) on page [24](#page-22-1) for a list of Hardlock functions and their Sentinel LDK counterparts.
- 4. Protect the software using Sentinel LDK Envelope.

(See Sentinel LDK Software Protection and Licensing Guide, chapter Sentinel LDK Envelope Protection.)

- 5. Follow the instructions in the Sentinel LDK Software Protection and Licensing Guide to distribute your software (see the chapter Distributing Sentinel LDK with Your Software).
- 6. Ensure that all customers who receive the Sentinel LDK-protected software also receive Sentinel HL (Driverless configuration) keys.

# <span id="page-16-0"></span>**3 Migration Path 3— Gradual Migration from Hardlock to Sentinel LDK Using a Launcher Application**

This migration path enables you to phase out your installation base of Hardlock keys—without necessitating the recall and replacement of the Hardlock, and without having to continue their distribution.

The migration is achieved by creating two versions of your software—one protected using Hardlock Espresso, and the other protected using Sentinel LDK Envelope. The two versions of the software are bundled with a launcher application. If the launcher detects that a Sentinel protection key is accessed, the Sentinel LDK Envelope-protected version of your software is launched. If a Sentinel protection key is not detected, the Hardlock Espresso-protected version of your software is launched.

This migration path enables you to support existing users who already have Hardlock keys, and to provide new users with the added protection available with Sentinel protection keys.

When you are ready to fully switch to Sentinel LDK protection and licensing functionality, many of your users will already be using Sentinel protection keys.

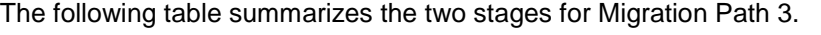

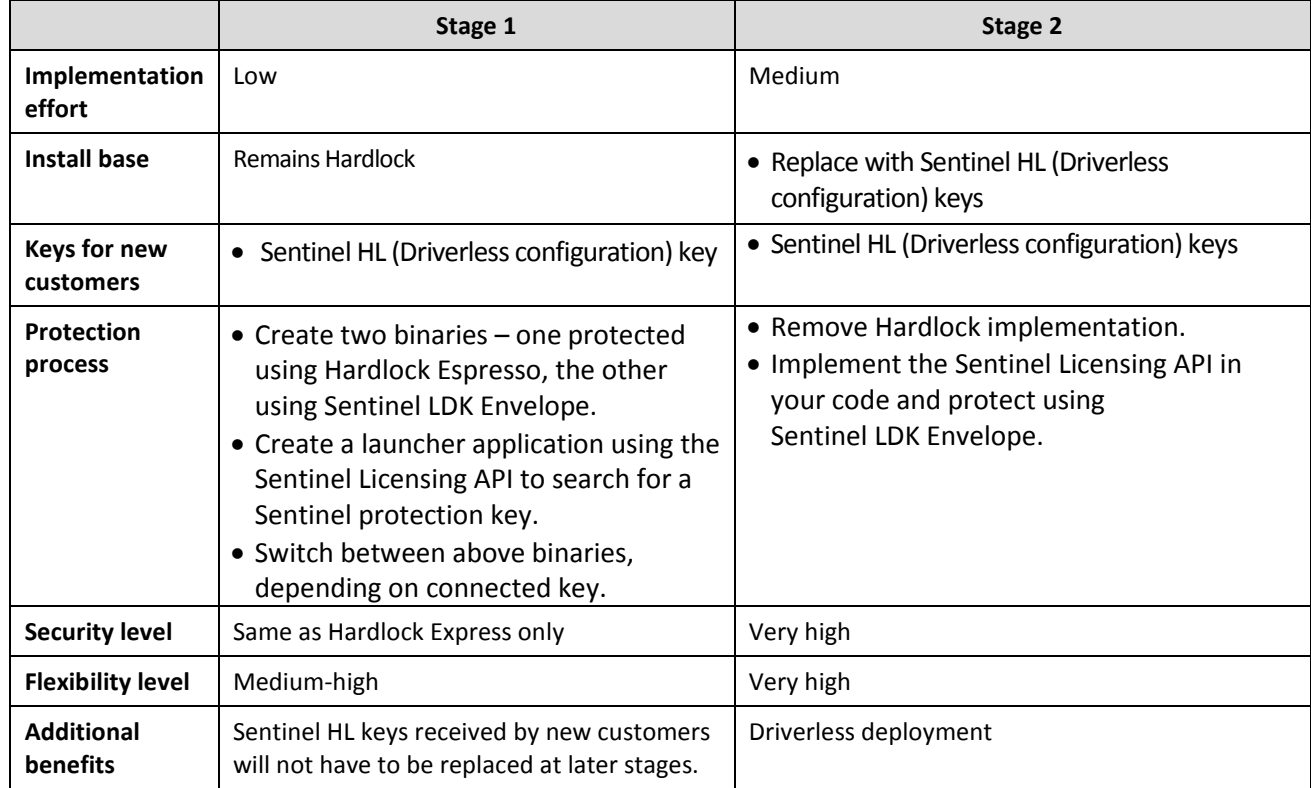

# <span id="page-17-0"></span>**Stage 1: Initial Implementation of Sentinel LDK Functionality**

During Stage 1 of the migration process, you create two versions of your software—one protected using Hardlock Espresso, and the other protected using Sentinel LDK Envelope. The two versions of the software are bundled with a launcher application. The launcher application detects which version of your software to use.

## <span id="page-17-1"></span>**Implementing Stage 1**

The following procedure details the steps required to implement the Hardlock Espresso-to-Sentinel LDK migration process. Where relevant, you are pointed to additional information in the Sentinel LDK documentation.

### **To implement Sentinel LDK functionality:**

1. If you have not already done so, install Sentinel Vendor Suite and Sentinel EMS, and introduce your Sentinel Vendor keys.

(See the Sentinel LDK Installation Guide.)

- 2. Create a version of your software (for example, program\_hardlock.exe) and implement protection using Hardlock Espresso and/or the Hardlock API.
- 3. Integrate the Sentinel LDK Run-time Environment as part of your application setup. (The Run-time Environment is only required if customers will be using Sentinel HL network keys.
- 4. Create a version of your software (for example, program haspsrm.exe) and implement Sentinel LDK protection, using Sentinel LDK Envelope and/or the Sentinel Licensing API.
- 5. Create a launcher application using the Sentinel Licensing API that will detect whether a Sentinel LDK protection key is accessible. Program the following behavior:
	- If a Sentinel protection key is detected, the launcher launches program haspsrm.exe.
	- If a Sentinel protection key is not detected, the launcher launches program\_hardlock.exe.
- 6. Package both versions of the software with the launcher application.
- 7. Follow the instructions in the Sentinel LDK Software Protection and Licensing Guide to distribute your software (see the chapter Distributing Sentinel LDK with your Software).
- 8. Ensure that all customers who receive the Sentinel LDK-protected software also receive Sentinel HL (Driverless configuration) keys.

The following flowchart shows the flow when the application launcher executes:

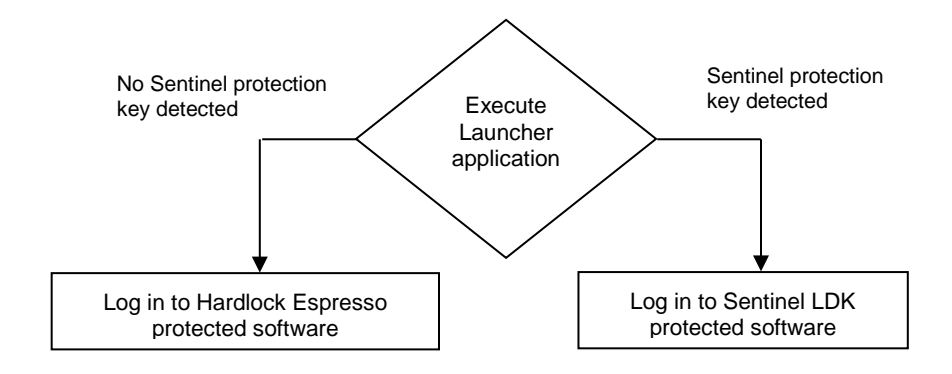

## <span id="page-18-0"></span>**Stage 2: Full Implementation of Sentinel LDK Functionality**

Stage 2 enables you to fully implement the functionalities of the Sentinel LDK system, thus gaining the benefit of its increased security and licensing capabilities. After you implement full Sentinel LDK protection, all customers using this version of your software must use Sentinel protection keys.

## <span id="page-18-1"></span>**Implementing Stage 2**

The following procedure details the steps required to implement Stage 2 of the Hardlock-to-Sentinel LDK migration process. Where relevant, you are pointed to additional information in the Sentinel LDK documentation.

#### **To implement full Sentinel LDK functionality:**

- 1. If you have a Hardlock API, replace all calls to Hardlock in the code with calls to Sentinel protection keys. See [Table 4: Comparison of Hardlock API and Sentinel Licensing API Functions](#page-22-0) on page [24](#page-22-1) for a list of Hardlock functions and their Sentinel LDK equivalents.
- 2. Protect your software using Sentinel LDK Envelope.

(See Sentinel LDK Software Protection and Licensing Guide, chapter Sentinel LDK Envelope Protection.)

3. For customers who will receive a Sentinel HL Net key or Sentinel HL network key: Prepare a Sentinel LDK RTE Installer. Your customers must install the Run-time Environment on the computer where they connect the Sentinel HL network key.

(See *Sentinel LDK Software Protection and Licensing Guide*, chapter "Distributing Sentinel LDK with your Software".)

- 4. Follow the instructions in the *Sentinel LDK Software Protection and Licensing Guide* to distribute your software (see chapter "Distributing Sentinel LDK with your Software").
- 5. Ensure that all customers who receive the Sentinel LDK-protected software also receive Sentinel HL (Driverless configuration) keys.

# <span id="page-19-0"></span>**APPENDIX A Sentinel LDK and Hardlock Comparison Tables**

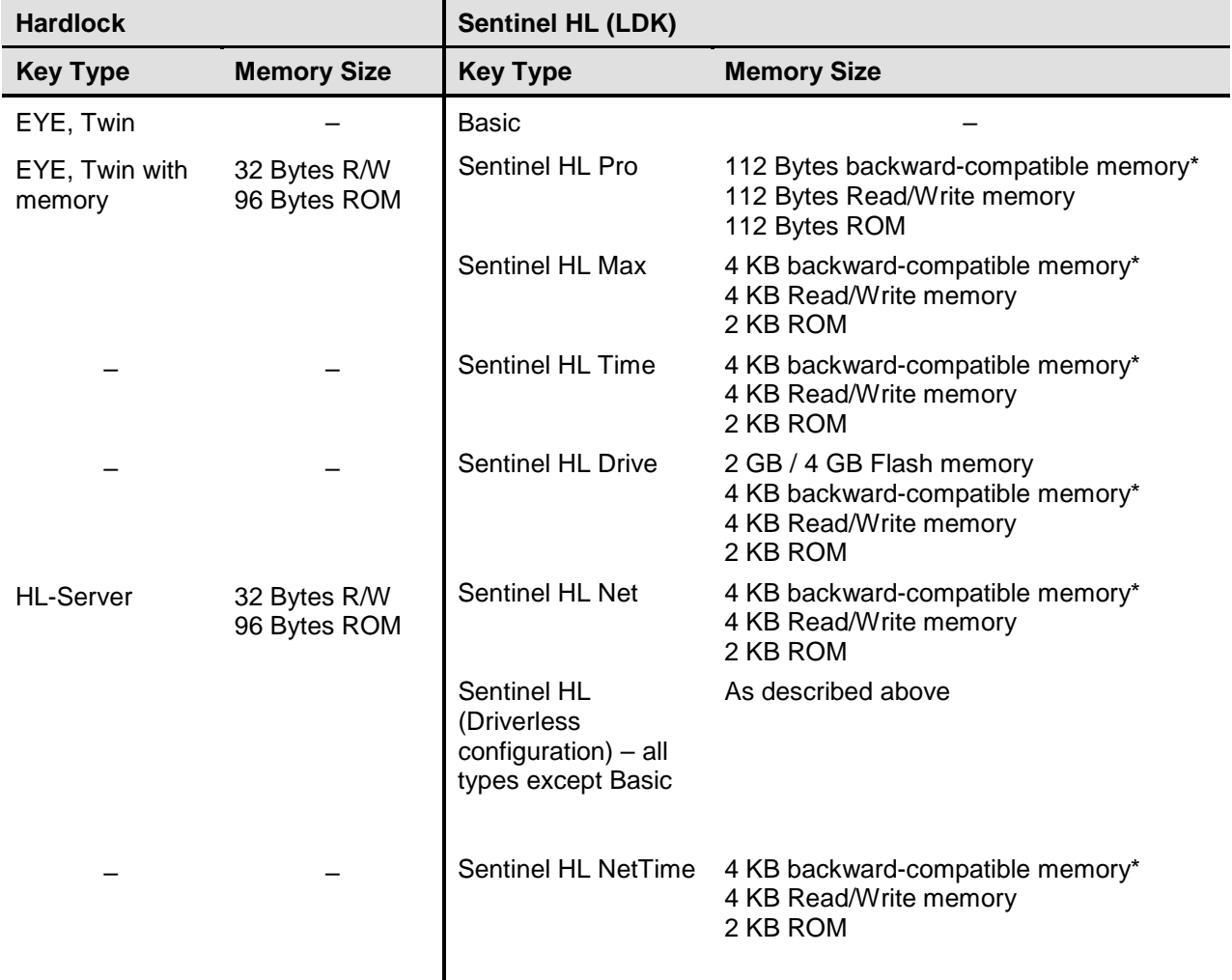

#### **Table 1: Comparison of Hardlock and Sentinel HL Keys**

\*Backward-compatible memory is available in HASP configuration only.

| <b>HL-Server</b> | <b>Sentinel HL Net</b> | <b>Sentinel HL NetTime</b> | <b>Sentinel HL (Driverless</b><br>configuration) key                                           |
|------------------|------------------------|----------------------------|------------------------------------------------------------------------------------------------|
| HL-Server 5      | <b>Net 10</b>          | NetTime 10                 | Sentinel HL (Driverless<br>configuration) key other<br>than Basic, with<br>concurrency license |
| HL-Server 10     | <b>Net 10</b>          | NetTime 10                 |                                                                                                |
| HL-Server 20     | <b>Net 50</b>          | NetTime 50                 |                                                                                                |
| HL-Server 50     | <b>Net 50</b>          | NetTime 50                 |                                                                                                |
| HL-Server 250    | Net 250+               | NetTime 250+               |                                                                                                |

**Table 2: HL-Server Keys and Equivalent Sentinel Network Keys**

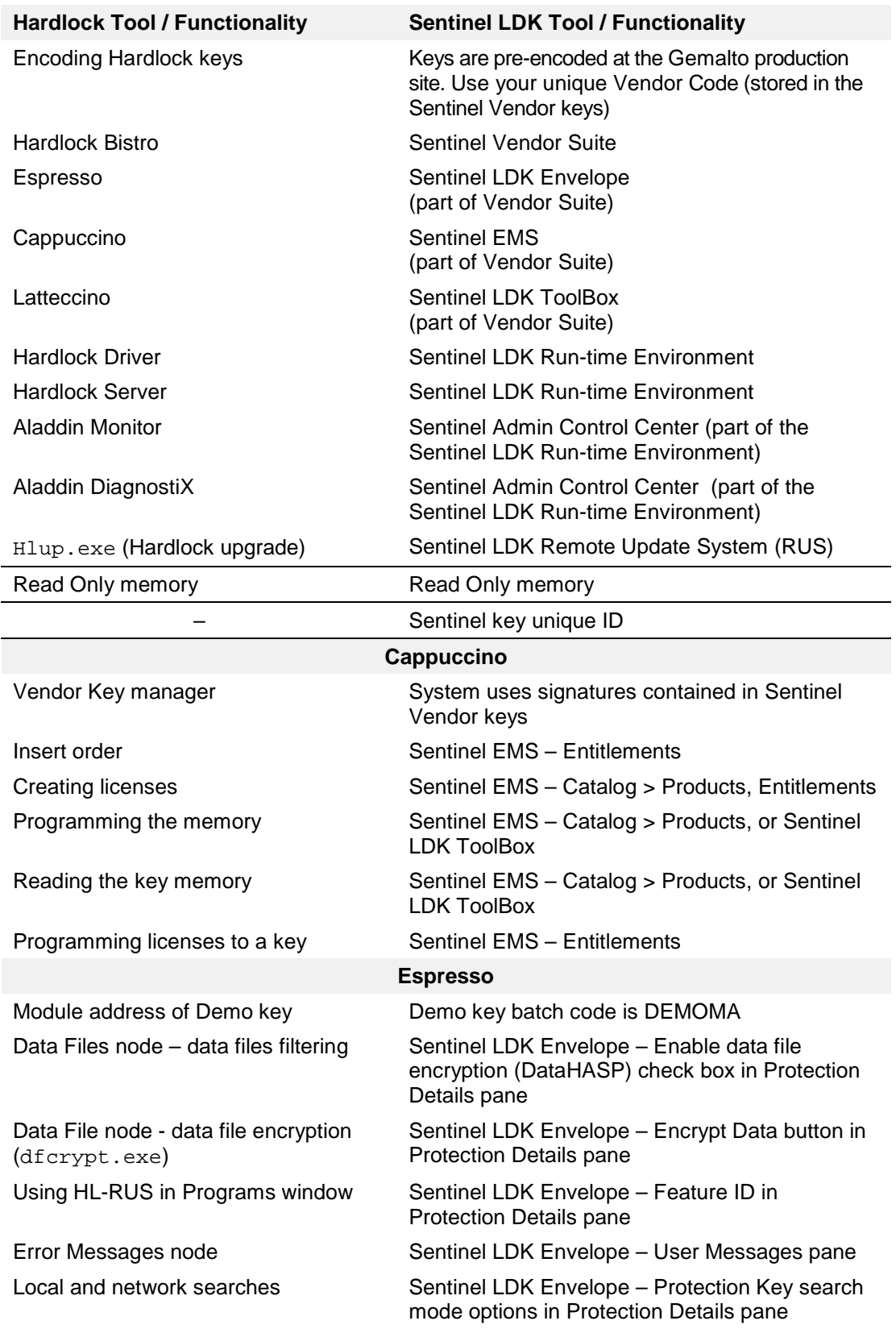

### **Table 3: Hardlock Tools and Functions and their Sentinel LDK Counterparts**

<span id="page-22-1"></span><span id="page-22-0"></span>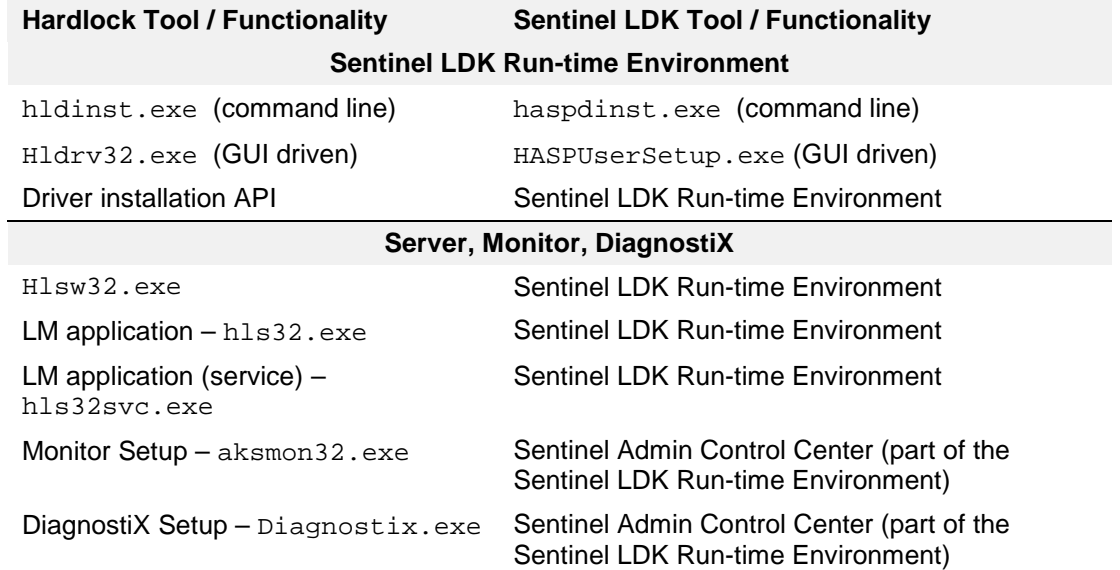

| <b>Hardlock API Function*</b> | <b>Sentinel Licensing API Function</b>                                              |  |
|-------------------------------|-------------------------------------------------------------------------------------|--|
| HL LOGIN()                    | hasp login()<br>hasp_login_scope()                                                  |  |
| HL_LOGOUT()                   | hasp_logout()                                                                       |  |
| HL_CODE()                     | hasp encrypt()<br>hasp_decrypt()                                                    |  |
| HL MEMINFO()                  | hasp_get_sessioninfo()<br>hasp_get_size()                                           |  |
| HL READID()                   | $hasp_get_info()$                                                                   |  |
| HL READ(); HL READBL()        | hasp_read()                                                                         |  |
| HL WRITE(); HL WRITEBL()      | hasp_write()                                                                        |  |
| HL PORTINF()                  | hasp_get_sessioninfo()                                                              |  |
| HL ACCINF()                   | $hasp_get_info()$                                                                   |  |
| HL USERINF()                  | hasp_get_info()                                                                     |  |
| HL MAXUSER()                  | $hasp_get_info()$                                                                   |  |
| HLM_WRITELICENSE()            | hasp_update()                                                                       |  |
| HLM LOGIN()                   | In Sentinel LDK, hasp update()<br>does not require hasp login() or<br>hasp_logout() |  |
| HLM LOGOUT()                  |                                                                                     |  |
| HLM OCCUPYSLOT()              |                                                                                     |  |
| HLM FREESLOT()                |                                                                                     |  |
| HLM GETRUSINFO()              | hasp get $info()$                                                                   |  |
| HLM_CHECKCOUNTER()            | hasp get info()                                                                     |  |
| HLM CHECKEXPDATE()            | hasp get info()                                                                     |  |

**Table 4: Comparison of Hardlock API and Sentinel Licensing API Functions**

\* Hardlock functions that are not listed are obsolete.